# **RECORDING AND ANALYSIS OF BIRD VOCALIZATIONS**

Sylvia L. Halkin Department of Biological Sciences Central Connecticut State University New Britain, CT 06050

## **INTRODUCTION**

Recording birds provides a permanent record of their songs and calls and allows comparisons over time and between species and individuals. Computer-assisted sound analysis reveals details of song and call structure and sonagrams provide a powerful tool to help visually-oriented humans train ourselves to discriminate sounds by ear. These labs provide hands-on experience with the recording and analysis techniques that are used to explore the diversity and functions of sounds made by birds. See the Appendix**:** Guide to Vocalizations of Common Maine Birds by Herb Wilson for descriptions of vocalizations of 51 species common to Maine. The appendix also contains a list of sources of commercial recordings. Sound files made from these recordings in AIFF, SoundEdit, Binary, Canary, MATLAB, or Text format can be opened in Canary for use as a tool in learning the vocalizations of local species.

The chapter on vocalizations in your textbook, and references given there, are good places to start reading about this topic. Pages 14 and 15 in Robbins et al. (1983) also have useful information. Recordings and playback experiments are used by biologists to help determine what information is conveyed by vocalizations (e.g., individual, gender, and/or species identity, territorial or breeding status, and specific behavioral messages about territory defense, feeding the young, or responding to predators). For reviews of many kinds of studies of bird vocalizations, including comments on appropriate experimental playback methodology, see Catchpole and Slater (1995), and Kroodsma and Miller (1982, 1996). The former book assumes only a general biological background and some familiarity with ornithology or animal behavior; the latter edited volumes are essential compilations for researchers in the field of avian vocalizations, with some chapters that are broadly accessible and others that require considerable background knowledge. Additional useful information on methods in this field can be found in Hopp et al. (1998).

## **LEARNING OBJECTIVES**

The student will:

- learn techniques for recording bird vocalizations
- learn how to perform computer-assisted sound analyses, including how to interpret and make measurements from displays of frequency vs. time (sonagrams) and amplitude vs. time (oscillograms)

• make comparisons of vocalizations that provide a window into individual and between-species variation in styles of vocalizing

#### **MATERIALS**

For each group of 2-5 students (2 is probably the optimal group size, but limited equipment will may prevent this):

1 microphone 1 windscreen for microphone 1 portable cassette tape recorder or R-DAT recorder 1 pair headphones for listening to tape recorder during recording, and for listening to computer during sound analysis (check jacks on tape recorder and computer to determine whether you need an adapter to use headphones with both of these) Batteries for microphone and recorder 1 cassette or R-DAT recording tape 1 clipboard with data sheets

Canary software installed on a Power Macintosh or any Macintosh equipped with a 68020 or more recent (faster) processor, a math co-processor, and at least 2.5 megabytes of RAM that can be devoted entirely to this program. A version of Canary also exists for Macintosh 680x0 computers without math co-processors. For computers without a built-in sound input port, a separate digitizing device such as MacRecorder is also required. Canary requires System 7 or more recent software. Sound analysis will take less time on computers with faster processors, and longer segments of sound can be analyzed, and more sound files opened simultaneously, on computers with more RAM.

Cable with jacks for input of recorded sound from tape recorder headphone jack or line output jack (see below) to computer sound input port.

To print sonagrams: Apple-compatible laser printer that can print 600 dpi, with at least 100 shades of gray in gray scale images. All new Apple laser printers have this capability, but many old ones do not. The same printer can be used by the whole class. (Also be sure you are dressed appropriately for recording birds outside, on the day that you do this.)

Portable recording equipment varies widely in price, capabilities, and durability. If all you want to do is be able to verify that different species differ from one another in their vocalizations, and to distinguish among different songs in species that have song repertoires, an inexpensive recording package (under \$100) will probably be adequate; all components are likely to be available from Radio Shack or a comparable supplier. You are apt to lose out on your ability to detect some of the higher frequencies in bird song and very low frequencies used in calls of some species, and the relative amplitude of different frequencies may be distorted. You will not be able to record birds vocalizing very quietly or at some distances at which you can clearly hear them. Your equipment

may also not be very durable, but if usage is light and replacement cost is low, this may not present a problem to you. It is a good idea to order one recording "package" and make sure that it can do the job you need, before ordering multiple sets. Be sure that your microphone, tape recorder, and headphones have compatible connectors (there is considerable variety among "standard" connectors!), and that you can also connect your tape recorder to your computer.

For a discussion of recording equipment specifications, see the Internet web page of the Cornell Laboratory of Ornithology's Library of Natural Sounds (LNS); the address is http://birds.cornell.edu/lns/Equipment/equipment.htm. Minimal requirements are a directional microphone with a windscreen, and a cassette tape recorder with a tape counter so you can keep track of where different sounds are recorded on the tape. Beyond this, things to look for include a relatively flat frequency response from about 1 kHz up to at least 8-10 kHz in both the microphone and tape recorder. It is also useful for the tape recorder to have manual record volume control, preferably with a meter to show recording amplitude (automatic record level control will distort relative amplitudes in the sounds you are recording). Since many bird sounds are shorter in duration than the response time of many meters, if you are close to a loudly vocalizing bird, be sure to listen to your tape to check that you are not recording the sounds so loudly that they are distorted (some tape recorders also have "peak" indicators with nearly instantaneous response times, to indicate when you are recording sounds too loudly). High-end microphones may be either of the "shotgun" design, or designed to be used with a parabolic reflector. See the LNS web page for a discussion of the pros and cons of these two designs. If you are using a parabolic reflector, note that a large diameter is required to amplify low-frequency sounds.

For a "quick and dirty" approximation of your frequency requirements, look up sonagrams for the species you wish to record in the Golden field guide to Birds of North America (Robbins et al. 1983); vocalizations of some species extend below 1 kHz or above 10 KHz. More sonagrams and references to research articles on vocalizations can be found in the Birds of North America species accounts published by The Birds of North America, Inc., Philadelphia, PA.

For research (including playback experiments) and for archiving avian vocalizations, far higher quality equipment is required to accurately represent and reproduce the sounds that birds make. The least expensive recording packages recommended by LNS cost around \$900 in 2001. Their recommended supplier of high-end recording equipment is Maurice Stith Recording Services, 59 Autumn Ridge Circle, Ithaca NY 14850, phone: 607-277-5920, FAX: 607-277-5942, e-mail: info@stithrecording.com, Internet website: http://www.stithrecording.com. Greg Budney, the curator of the LNS, is also happy to give advice on tailoring recording systems to specific needs (phone: 607-254-2404, e-mail: libnatsounds@cornell.edu). However, due to rapid turnover of models, neither of these sources will be familiar with, or willing to provide any but the most limited advice about low-end recording equipment. Saul Mineroff Electronics, 574 Meacham Ave., Elmont, NY 11003, phone : 516-775-1370, FAX: 516-775-1371, e-mail TapeNixon@aol.com, Internet website: http://mineroff.com/nature, supplies some recording packages in the \$200 price

range, including a shotgun microphone that has worked well for general ornithology laboratory use, the Audio Technica ATR 55 (they also sell this microphone separately for about \$85). Parabolic reflectors manufactured as satellite receiving antennas can be used with appropriate microphones to record birds, if you can construct a microphone mount; see the LNS website for more information; their recommended supplier of these parabolic reflectors is The Antenna Center, 505 Oak Street, Calumet, MI 49913, phone: 906-337-5062, FAX: 906-337-5030.

Canary 1.2.4 software is available for \$250 plus shipping and handling from: Bioacoustics Research Program Cornell Laboratory of Ornithology 159 Sapsucker Woods Rd. Ithaca, NY 14850 phone: 607-254-2408; FAX: 607-254-2415; e-mail: canary@cornell.edu

The software comes with a comprehensive manual (Charif et al., 1995) that explains how to use its multiple capabilities (many of which are not covered in this lab), and also includes an appendix with an introduction to the physics of sound analysis. Any software updates are made available to Canary users at minimal cost. Check the Internet website: http://birds.cornell.edu/brp/CanaryInfo.html for further information about Canary, and the website:

http://birds.cornell.edu/brp/SoundSoftware.html

for information about additional sound analysis software, including Raven, the successor planned for Canary (predicted first release with partial functionality in 2002). Check with Bioacoustics Research Program personnel about agreements for installing Canary on multiple computers for class use. Information from the Canary manual was critical to writing the sound analysis portion of this lab. Russ Charif's and David Spector's reviews of the lab and helpful suggestions are gratefully acknowledged.

A website with information about sound analysis software for both Macintosh and PC computers, including some free "shareware", is: http://www.cisab.indiana.edu/CSASAB.

## **PROCEDURE**

## **Making the Recordings (Lab 1)**

Install the batteries, connect the microphone and headphones, and insert the tape in the tape recorder. Familiarize yourself with the operation of the tape recorder and microphone. You may need to turn off the tape recorder speaker to avoid feedback (a loud screech) during recording. Do not use Dolby or other noise reduction systems, as these can distort recordings of bird sounds in various ways. It is a good idea to make a test recording while you are still inside (just speak into the microphone), to make sure everything is connected properly. Then go out and find birds to record.

Some hints for making good recordings:

1) Set the record level so that the loudest sounds you are recording register just into the red region of the VU meter; if your tape recorder has a "peak" indicator, the record level should be set as high as possible without causing it to light up.

2) Sight down the stem of the microphone so that the head is pointing directly at the bird (or, if you are using a parabolic reflector, directly away from the bird).

3) Try to record with as few obstacles as possible between you and the bird: intervening vegetation can cause reverberations that distort the sound.

4) You will get better recordings on days with little or no wind. Try to keep any wind from blowing directly on the microphone head. Since wind speed drops off sharply very close to the ground, kneeling to hold the microphone as close to the ground as possible (and then pointing it at an angle up toward the bird) will help reduce wind noise if the wind is blowing. If you are using a parabolic reflector, you can use it as a shield, holding it so that the wind is deflected by the convex side. You can use your body or vegetation to shield a shotgun microphone from the wind. Windscreens help to reduce wind noise, but also may reduce recording amplitude.

5) At least periodically listen through headphones while you are recording. This will allow you to catch and correct any problems quickly, including helping you to move the microphone so it is pointing directly at the bird you are trying to record. Some people cover only one ear with a headphone earpiece, and use the other ear to listen for other birds that are vocalizing at the same time as the one they are recording. Also play back a portion of your tape itself, early on, to check what you have actually been recording.

6) If the bird that you are recording stops vocalizing, or you lose sight of it but think that it is still near by, playing the tape of it that you have just recorded may well get it to reappear/start vocalizing again. It will probably react as though your speaker is a rival in its territory, so its vocalizations and behavior may well be different from before your "playback".

Take turns making recordings so that every student in your group gets to record. Speak into the microphone to record the date and location at the start of the tape, and also every time either of these changes. Each time you record a new bird, record on the tape the time of day, species (or descriptive characteristics, if you are unsure of the species), and recordist's name. Also keep track of your recordings on a data sheet (see end of lab); a student who is not recording should help the recordist fill out the data sheet. If your class has multiple tape recorders, it is a good idea to number each of them; if there is any variation in speed, etc., playing the tape on the recorder on which it was recorded will provide the most accurate sound reproduction.

## **Sound Analysis (Lab 2)**

Follow directions provided with Canary to install this software on computers. The following instructions assume that Canary has been installed into a labeled folder, and that the computer and monitor are turned on, with the folder visible on the computer desktop. These instructions are written for Canary 1.2.4, the most up-to-date version available in late 2000. See Appendices A and B in the Canary User's Manual for far more information on the physics of sound and the mechanics of digital sound analysis than is provided below. If at any point you are confused, run into a problem in following these instructions, want to share something neat, etc., please do not hesitate to call over the instructor(s).

1. Retrieve your tape recorder and tape and use the cable provided to connect your tape recorder to the sound input port on your computer. You may find it helpful to plug the output line into the headphone jack of your tape recorder, rather than the line output jack, because this configuration may allow you to adjust the volume with the playback volume control knob (but see note in step 6). If you are using a separate digitizing device, follow its directions to connect it to your tape recorder and the computer.

2. Find on your data sheet the exact counter numbers for the recording you want to sonagram. You will only be able to make a sonagram that is a few seconds long. Try playing the sound that you want, at a volume that seems reasonably loud without picking up too much background noise.

3. Double-click on the "Canary 1.2.4" folder.

- 4. Double-click on the symbol with "Canary 1.2.4" beside or below it.
- 5. Click "Cancel" in the box you see next.

6. Select "Record" from the "Process" menu. (Menu names appear at the top of the screen; to select a choice from a menu, move the mouse pointer to the menu name, and hold down the mouse button, which will cause the list of commands in that menu to appear. Drag the pointer down to the choice you want and then release the mouse button.) A "Sound Acquisition/Recording" box will appear. Check to see that the sample rate is about 22000 Hz (hold the mouse button down over the box to check on the possibilities; the sample rate closest to 22000 is appropriate for most bird sounds). Use a sample size of 16 bits (or 8 bits, if your computer will not allow 16 bits) and an input speed of 1.0x. If the "Options" button is available, use it to bring up a box that allows you to specify the sound source (choose "external audio" or "line in" or, if your computer has been set up in a way that doesn't give these options, ask your instructor for help in choosing an option that allows you to input sound with a cable from your tape recorder); also click on the "Playthrough" box so that you will be able to hear sounds as you play them in. These adjustments will probably only need to be made once, at the start of your session, and the "Playthrough" option will not work on all computers. If the "Playthrough" option does not work on your computer, and you would like to be able to hear the sound as you play it in (a useful thing to be able to do!), then you cannot use the headphone jack for sound input into the computer (see step 1); instead, use it for headphones to hear the sound, or leave it open and your tape recorder will play the sound through its own speaker. Turn off the Automatic Gain and Track 2 options, by clicking on their checkboxes. Then play your sound. Adjust the position of the little rectangular slider in the "Gain" bar (by clicking on it and holding down the mouse button as you drag the slider) so that the loudest part of the vocalization you are analyzing is in the red region (8-10) of the "Track 1" sound bar. If you are putting sound into the computer through the headphone jack on your tape recorder, you can also adjust the tape recorder

playback volume to get your recording into the proper region of the sound bar. Then you are ready to input your sound into Canary.

7. Rewind (again) to one counter number before the start of your sound, click on "Record" on the computer screen, and press the "Play" lever on your tape recorder. When your sound is done playing, click on "Pause" (which has appeared where the box formerly said "Record"), and then click on "Done" below that. Then stop the tape recorder. The computer will take a few seconds and then produce a plot of amplitude vs. time (an oscillogram), called "Untitled" followed by some number. Relative sound amplitude (perceived as loudness) is shown by amount of deflection from the center "0" line: louder sounds show greater deflection than quieter ones.

8. If you click on the bird on the control panel below your oscillogram, you can hear the sound that you just input. If many people are working on different sounds in the same room, you will probably want to plug headphones into your computer so that you are the only one hearing its sound output. The moving scroll bar shows the place on the plot that you are hearing. Observe how amplitude varies over the course of your sound.

If the amplitude of your recorded sound is very low, you may want to increase it by selecting "Amplify" from the Edit menu, and then choosing an amplification factor. Make sure that the amplified sound remains well within the top and bottom edges of the window; overamplification will cause distortion. You will notice that background noise is also amplified.

If your sound is more than a few seconds long, or you just want a small part of it, use the mouse to select the part that you want (move the mouse pointer to the start of the part that you want, and then hold down the mouse button and drag the mouse to the end of the part that you want; when you release the button, the selected part will be highlighted). You can copy the selected sound, create a new window, and then paste the sound into the new window. The Copy and Paste commands are in the Edit menu, and the New (i.e., new window) command is in the File menu. If you just want to get rid of a part of a sound, you can select it and then press Delete. If you don't want to use any of what you have just recorded, you can re-record your sound. Do this by first clicking in the box in the upper left corner of your "Untitled" window, then clicking on "No" when the computer asks if you want to save changes, and then returning to step 6.

9. Once you have an oscillogram of a sound that you would like to analyze further, you can click on the box in the upper right of the window, to make it fill the screen. You can drag the control panel out of the way by holding down the mouse button on the spotted area at the top of the panel, and moving the mouse. You can stretch or collapse your sound vertically or horizontally by clicking on the hands provided on the control panel bar (repeated clicks cause greater and greater degrees of stretching or compression; each click causes the scale to change by a factor of 2). You can change the speed at which your sound is played by moving the "Rate" slider (return to 1.0 by holding down the "option" key on the keyboard while clicking on the slider). When you come up with the scale you want (one that shows your sound in a reasonable amount of detail, but so that it still fits on the screen), click on "SPG". A worksheet will appear whose settings should be as follows: Frame Length and FFT Size of 256 points (Filter Bandwidth and Grid Resolution Frequency will automatically be set along with these), Overlap of 50% (Grid Resolution Time is automatically set along with Overlap), Hamming Window, -80 dB clipping level, Boxy display style, and Logarithmic Amplitude. Once these are set, click on "OK" at the bottom of the worksheet. (Choosing other settings to use in this worksheet is beyond the scope of this lab; see the Canary manual if you'd like to know more about this.)

10. The computer will again take a few seconds, and then you will have a frequency vs. time plot (sonagram) above and corresponding to your oscillogram. Frequency is perceived as pitch; in the sonagram, higher-pitched sounds are located higher on the yaxis than lower-pitched sounds. The sonagram uses a gray scale to indicate relative amplitude: louder sounds are shown darker than quieter ones. Click on the bird again to see the sound displayed in both plots as you hear it, and again watch the scroll bar to see where you are. If your sonagram did not take too long to draw, select "Make Spectrogram" from the Panel menu, change the worksheet Overlap setting to 75%, and click "OK" to make a sonagram that will take longer to draw but will have finer resolution. Note: if for any reason you edit your sound by deleting parts, you will also need to re-make the sonagram, using the "Make Spectrogram" option from the Panel menu.

If your sound has repeated elements, check to see how faithfully they are repeated, both with respect to frequency and with respect to amplitude. Select the "Measurement Panel" option from the Windows menu to obtain measurements for the location of the mouse pointer, or for a selected region of either the sonagram or the oscillogram; a horizontally striped thin vertical bar along the left edge will indicate the plot to which the measurements refer. Are pauses between elements uniform in length? Can you hypothesize any rules for structure of vocalizations in your species? (See the Canary manual if you would like information about making different measurements with and recording data from the measurement panels.)

Low-end recording equipment or equipment that is used incorrectly, background and tape recorder noise, obstacles between the recorder and the bird, and recording at too high a volume setting can all produce artifacts on sonagrams that you should watch for. Noise is often at lower pitch than bird vocalizations, and may appear as a band along the base of the sonagram. Noise may also appear as scattered background dots throughout the sonagram, and a high-pitched hum would be represented as a band running through the sonagram. Reverberation produced by sound bouncing off of obstacles will appear as a trailing, gradually fading tail at the end of each individual reverberating sound. A second, inverted, lighter-colored sonagram above the actual signal frequency can be produced by an inadequate sampling rate (see the discussion of aliasing in Appendix A of the Canary manual), and badly adjusted equipment can produce spurious traces above or below the actual signal frequency. Finally, signals recorded at too high a volume often have a series of spurious harmonic traces above them: harmonic traces are produced at

whole-number multiples of the fundamental frequency. However, some birds actually produce harmonically complex sounds, so not all harmonics can be rejected as artifacts.

11. Select "Page Setup..." from the File menu, and click on the box that allows you to print the page so that it is wider than it is long, which will allow the plots to use as much of the paper as possible; then click "OK". Select "Print" from the File menu, and click "Print" in the box that appears. Then go and get your printout from the printer. Use the "Save Window As" command from the File menu to give your plots your name and save them.

12. Click once on the box in the upper left corner of your sound window to close it, and let someone else in your group start with step 6.

13. When everyone in your group has plotted one vocalization, compare your sonagrams; you may also want to make comparisons with members of other groups. Individuals of most species have repertoires of different vocalizations: if two people have recorded the same individual bird, have they recorded different renditions of the same, or different, elements of the vocal repertoire? If the same, how similar are they? Do recordings of different individuals from the same species differ more, or less, than recordings of the same individual? Consistent variations among individuals may be used by both birds and people for individual identification. In longer recordings of species with song repertoires, are songs repeated before a bird switches to a new song, or is each song different than the preceding one? If songs are repeated, is there a pattern to the number of repetitions? Are songs separated by silent pauses of consistent length, or of length related to the duration of the preceding song? This sort of variation in repertoire use helps to distinguish species from one another, and also can be used within a species to signal differences in context and motivation. If you have recorded a species that imitates vocalizations of other species (e.g., a mockingbird), you may be able to compare the vocalizations of the model (or at least sonagrams of them in a field guide) to the renditions of the mimic. Your instructor may direct you to hand in a written paragraph on one or more of these comparisons, or on the questions posed in the second paragraph of step 10. You may also wish to experiment with recording your own voice (this can be done directly if your computer is equipped with a microphone and you select it as the input source), etc. Do this at a volume that does not disturb the other groups.

14. When it is time to go, close any open sound windows, and select "Quit" from the File menu. Then select "Shut Down" from the Special menu, and turn off the computer and monitor by pushing the same buttons you pushed to turn them on.

Hand in at end of lab: One printout of a high-quality sonagram and corresponding oscillogram labeled with your name, the tape recorder on which it was recorded, tape counter numbers, and the species of bird (ask for help in identification, if you are not sure of the species). A paragraph on comparisons within or between recordings may also be required (see 13, above).

#### **REFERENCES**

- Birds of North America species accounts, The Birds of North America, Inc., Philadelphia, PA.
- Catchpole, C. K. and P. J. B. Slater. 1995. Bird Song: Biological Themes and Variations. Cambridge University Press, Cambridge, England.
- Charif, R. A., S. Mitchell, and C.W. Clark. 1995. Canary 1.2 User's Manual. Cornell Laboratory of Ornithology, Ithaca, NY.
- Hopp, S. L., M. J. Owren, and C. S. Evans (Eds.). 1998. Animal Acoustic Communication: Sound Analysis and Research Methods. Springer-Verlag, Berlin and NY.
- Kroodsma, D. E. and E. H. Miller (Eds.). 1982. Acoustic Communication in Birds. 2 vols. Academic Press, NY.
- Kroodsma, D. E. and E. H. Miller (Eds.). 1996. Ecology and Evolution of Acoustic Communication in Birds. Cornell University Press, Ithaca, NY.
- Robbins, C. S., B. Bruun, H. S. Zim, and A. Singer. 1983. Birds of North America, revised edition. Golden Press, NY.

# **DATA SHEET**

Date: \_\_\_\_\_\_\_\_\_\_\_\_\_\_ Location: \_\_\_\_\_\_\_\_\_\_\_\_\_\_\_\_\_\_\_\_\_\_\_\_\_\_\_\_\_\_\_\_\_\_\_\_\_\_\_\_\_\_\_\_

Tape recorder number: \_\_\_\_\_

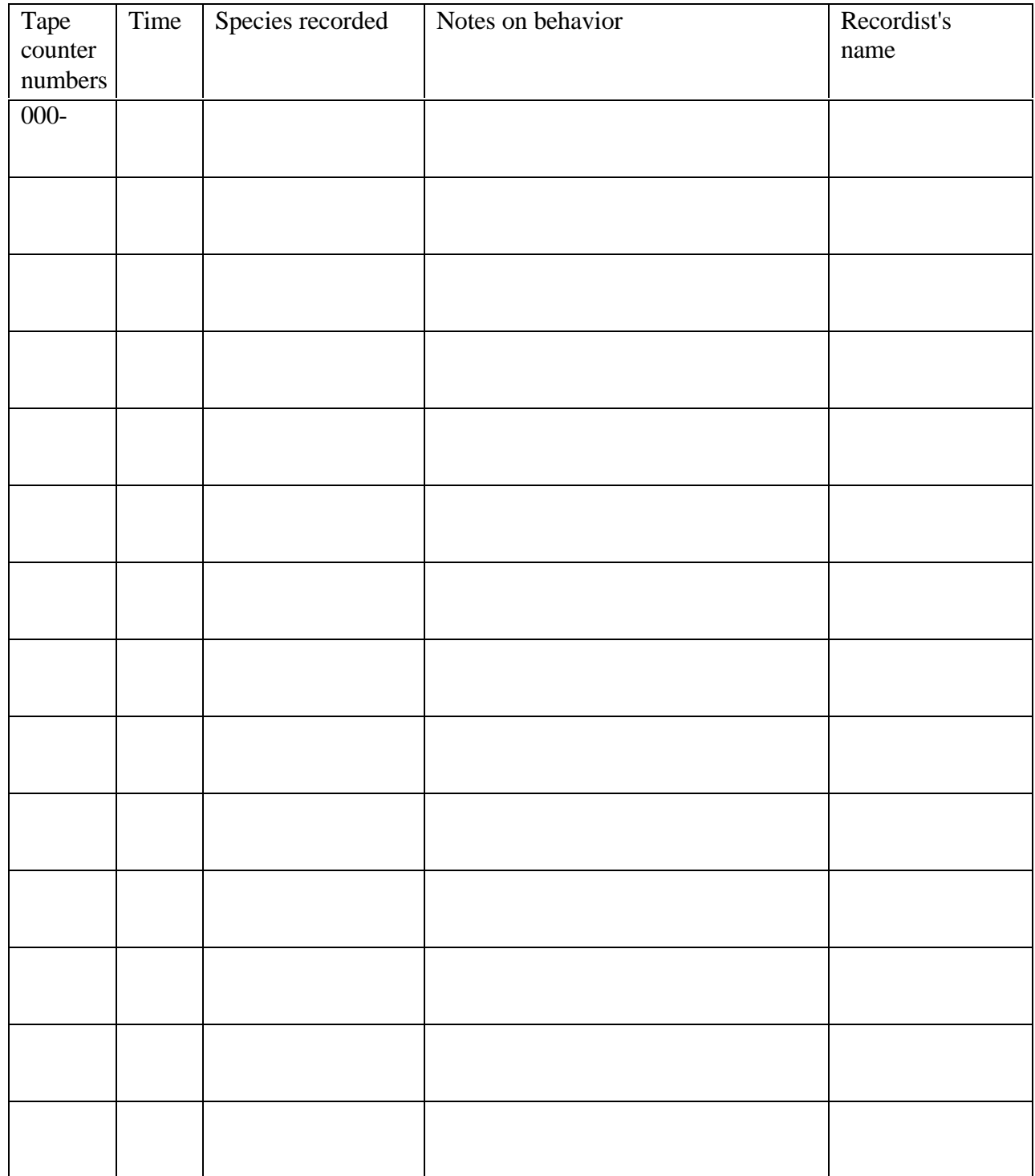

## **APPENDIX: GUIDE TO VOCALIZATIONS OF COMMON MAINE BIRDS**

## Herb Wilson

Department of Biology

Colby College Waterville, ME 04901

I give these descriptions of common northeastern birds to my students to help them learn auditory identification of these 51 species. Excellent recordings of these birds can be found on commercial CD's and tapes, including the Birding by Ear series by Walton and Lawton, the Stokes Guide to Eastern Birds (mostly recorded by Lang Elliott, and additional recordings of Lang Elliott. The Stokes guide is particularly useful because each species has a separate track on the CD, facilitating rapid playing of the vocalization.

## **Common Loon**

The calls of this species include tremolos and yodels.

## **Killdeer**

The typical call is a repeated *kill-deer, kill-deer, kill-deer*. Sometimes, only the single note phrase *dee* is given, usually repeated.

## **American Woodcock**

This bird gives a dry nasal *peent* while sitting on the ground, before taking off into the air for a courtship display. Air rushing past modified primaries causes a whirring trill as the male performs a flight display.

#### **Broad-winged Hawk**

This hawk gives a two-syllable, shrill, long whistle: *pee-teeeeeee.*

## **Red-tailed Hawk**

This hawk gives a descending scream, *krrrrrreeeeeee* which is usually one downslurred syllable.

#### **Osprey**

The primary vocalization is a series of short, penetrating whistles: *kyew kyew kyew kyew.*

## **Ruffed Grouse**

This "vocalization" is called drumming and is produced by the beating of the wings. The male stands on a display log and beats its wings at an accelerating rate, producing the sound.

#### **Mourning Dove**

This species gives a plaintive, five-note song which can be rendered as *ooh-ah hoo hoo hoo* with the last three notes on the same pitch.

## **Belted Kingfisher**

The call is a dry rattle, usually given in flight.

#### **Northern Flicker**

The usual call is a loud, repetitious *wick-wick-wick-wick* with each note usually on the same pitch. Also, a piercing *clee-ur* call.

## **Hairy Woodpecker**

This bird gives a whinny that is low and even-pitched. The characteristic call note is a loud, sharp *peek*.

## **Downy Woodpecker**

This bird gives a whinny that is slurred down at the end. The characteristic call note is a soft *pick*, much less sharp than the *peek* of the Hairy Woodpecker.

## **Yellow-bellied Sapsucker**

The typical call is a nasal cat-like *churr* or *mew*. The drumming is distinctive with two or three rapid beats followed by an irregular series of double and triple beats, all within four seconds.

## **Eastern Phoebe**

This bird says its name, *fee-bee*.

#### **Blue Jay**

The most familiar call is a piercing *jay jay jay*. The bird also gives a vocalization that brings to mind the squeak of a pump handle as well as a three-note call, *kwe-dadle.*

#### **American Crow**

The most common vocalization is a loud *caw, caw, caw*. This bird makes a range of other sounds.

#### **Common Raven**

Members of this species have a hoarse and low-pitched voice. Typical calls are croaks.

#### **Black-capped Chickadee**

This species has a highly varied repertoire. The most common vocalization is the *chick- a-dee-dee-dee* call where the *dee* may be repeated many times. The song is a two- (*fee- bee*) or three-note whistle (*fee-bee-ee*).

#### **Tufted Titmouse**

The song is a series of identical two-noted phrases repeated two to ten times. Often rendered as *peter-peter-peter-peter-peter* or *chiva-chiva-chiva*. One variant on the song is a series of downward slurred *here* notes. Also gives distinctive nasal scolding calls.

## **White-breasted Nuthatch**

This bird's call is a nasal *ank, ank* which may be given repeatedly. The song is a repetition of a single nasal note, *whi-whi-whi-whi-whi-* . . .

#### **Red-breasted Nuthatch**

This bird's normal vocalization sounds like the nasal note given from a toy horn. The notes are usually given in a series.

## **House Wren**

The rollicking song of this bird begins with two or three rather deliberate notes and then leads into a happy, bubbling chatter that often descends at the end. Harsh scolding notes are often heard.

## **Winter Wren**

One of the virtuosos of the Maine Woods, the Winter Wren gives an amazingly long song of tinkling trills and tumbling warbles. The song usually ends on a trill. The call note is a loud *chimp*, usually given in pairs: *chimp-chimp, chimp-chimp*.

## **Ruby-crowned Kinglet**

The song is a surprisingly loud and long *tee tee tee, tew tew tew, teedadee teedadee teedadee.* The call note is a husky *je-dit*.

## **Eastern Bluebird**

The song is a soft warble with whistles and occasional chattery notes. These birds have a characteristic call note, *chur-lee* often given in flight.

#### **Wood Thrush**

The song consists of a flute-like *ee-o-lay* (sometimes additional flute-like notes are present) followed by a fluttering trill.

#### **Hermit Thrush**

The song begins with a low, introductory note and continues with a series of flutelike tremolo notes. The song has a glass-like quality.

## **American Robin**

The song sounds joyful, consisting of a string of two- and three-note phrases (e.g., *cheerily-cheerup-cheerily-cheerup*). Other characteristic vocalizations include a whinny, *cluck* notes and a rapid *tut-tut-tut* phrase.

## **Gray Catbird**

The song of this species is a disjointed string of harsh, squeaky and nasal phrases

with occasional sweet notes. The species is named for its distinctive cat-like call note: *meeoow*. Other calls include a loud *kwut* and a series of harsh *tch-tch-tch* calls.

## **Cedar Waxwing.**

The song consists of repeated, high pitched whistles (*zeee-zeee-zeee-zeee-zeee*).

#### **Solitary Vireo**

The song of this species has a sing-song quality. The song is a series of short, sweet phrases with long pauses between phrases. Most of the phrases are slurred.

#### **Northern Parula**

The song is a buzzy song that winds upward and ends abruptly on a lower note: *zee-zee- zee-zee-zeeup*.

#### **Black-throated Green Warbler**

Two songs are commonly given. One is a husky *zee zee zee zoo zee*. The other can be written as *zoo zee zoo zoo zee*.

#### **Black-and-white Warbler**

This bird's song has been likened to a squeaky wheel. It can be written as *weesee wee- see wee-see wee-see wee-see*. It is not a very loud song but carries well.

#### **Ovenbird**

The song is a crescendo of two-noted phrases, with the emphasis on the second note in each phrase. It sounds like *tea-CHER, tea-CHER, tea-CHER, tea-CHER* with every phrase louder than the preceding one.

#### **Common Yellowthroat**

This species has a variable song but the most common one is a series of phrases which can be remembered as *witchity-witchity-witchity*. The phrases are all connected, giving the song a rolling quality.

#### **Northern Cardinal**

Several songs may be given by either a male or a female. The most common songs are whistled phrases introduced by either a *cheer* (downslurred) or a *wheet* (upslurred). They also have characteristic *purty-purty-purty* phrases which may be followed by repeated whistles.

#### **Chipping Sparrow**

The song is a dry, non-musical trill given on a single pitch. This song can be confused with the more musical, slower trill of the Dark-eyed Junco below.

#### **Field Sparrow**

The song is an accelerating whistle ending in a trill, sounding like ping-pong ball dropped onto a hard surface.

## **Savannah Sparrow**

The song consists of several chip notes followed by two buzzy trills, given on different pitches.

## **Song Sparrow**

This species has a tremendously varied song which usually begins with three clear introductory notes (sometimes only two) followed by a complex series of notes and trills. Identification hinges on hearing the introductory notes.

## **Dark-eyed Junco**

The song is a trill with a sweet, musical quality. Sometimes the trill is bell-like, at other times burry.

## **White-throated Sparrow**

The song may be represented as *Poor Sam Peabody, Peabody, Peabody.*

## **Common Grackle**

This bird's song consists of distinctly nonmusical, harsh notes and mechanical squeaks.

## **Red-winged Blackbird**

The characteristic song is *kon-ka-ree* with the last syllable being a drawn-out trill. This bird also gives a recognizable *chuck* note and a whistled, down-slurred *tseer.*

## **Eastern Meadowlark**

The typical song is a four-noted whistle which is sometimes written as *song-ofthe-earth* with the first two notes being rather short. Birds of this species also have a distinctive harsh call note that is downslurred. A chattering call is often given as well.

#### **Brown-headed Cowbird**

The song consists of a high-pitched *bubble-bubble-zee*. The song has a distinctive liquid sound.

## **House Finch**

This species gives a long, relatively high-pitched warble with a burry quality to some of the notes. Listen for the harsh, slurred *zree* notes.

## **Purple Finch**

This bird sings a lively warble with none of the harsh *zree* notes characteristic of the song of the House Finch. The song either ends abruptly or with a short, descending trill.

# **American Goldfinch**

The song is a jumbled, sweet twitter. A distinctive call, given in flight between wingbeats, is *per-chik-o-ree* or *po-ta-to-chip*. A short, whiny note is also distinctive.

# **House Sparrow**

This bird gives a series of dry, non-musical *chirps*.

# **SUGGESTIONS FOR INSTRUCTORS**

Although some of the species included in the Appendix are widespread, teachers outside Maine will want to modify this list to include appropriate species for their areas. You are welcome to include descriptions from the Appendix in any modified list you create, but please do credit Herb Wilson with having written descriptions that you use from the Appendix (it is fine just to note that he contributed "some of the descriptions" in a modified list that you create).